## **GridVis Service Sprache umstellen**

Um die GridVis Service Sprache umzustellen muss die Server.conf unter C:\Program Files\GridVisServer\etc abgeändert werden.

Schritt 1/5:

Notepad++ (oder andere Text Editor) muss als Administrator gestartet werden.

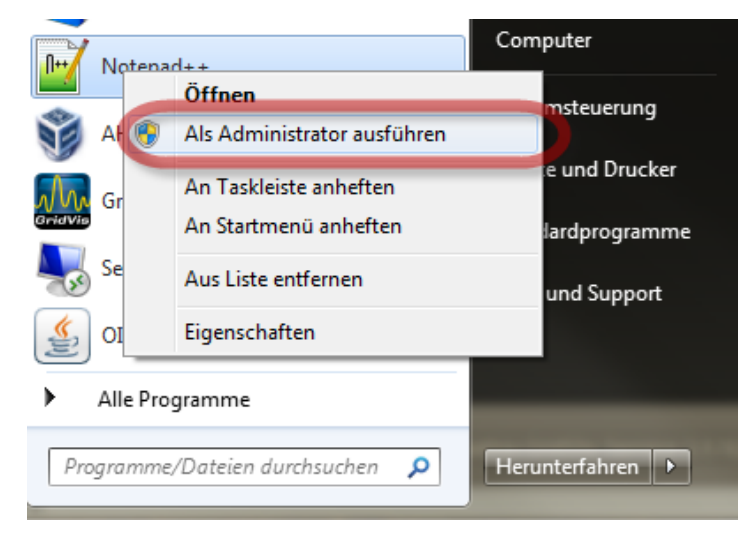

Schritt 2/5:

Die Server.conf muss geöffnet werden

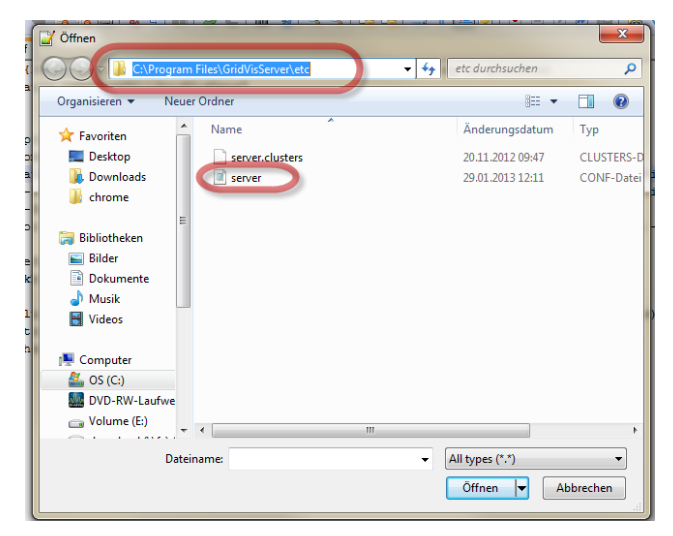

Schritt 3/5:

Der Parameter --locale "en" muss hinzugefügt werden. Und das Conf File abgespeichert werden.

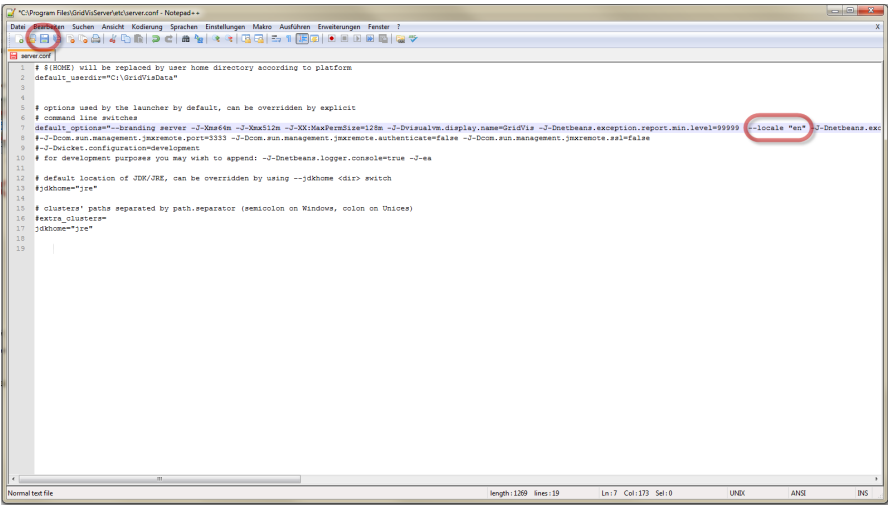

Schritt 4/5:

Der GridVis Dienst muss unter Verwaltung --> Dienste neu gestartet werden.

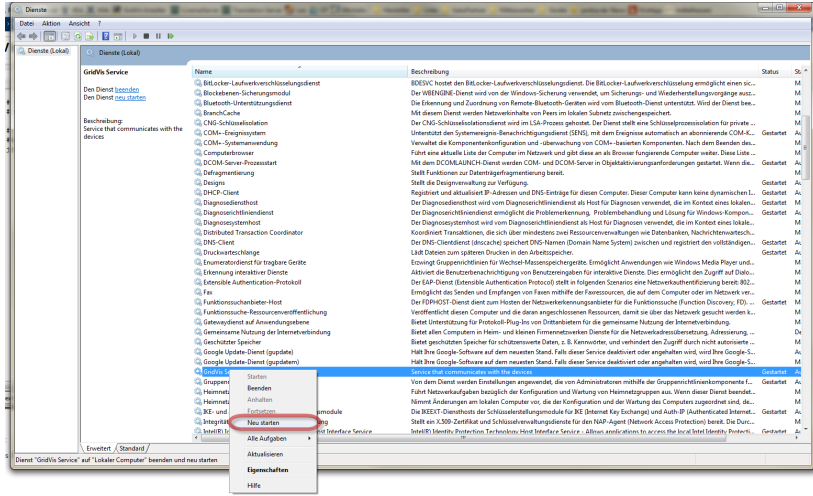

## Schritt 5/5:

Nach erneutem Aufruf der GridVis Service Webseite (oder F5) wird die Seite in der gewünschten Sprache angezeigt.

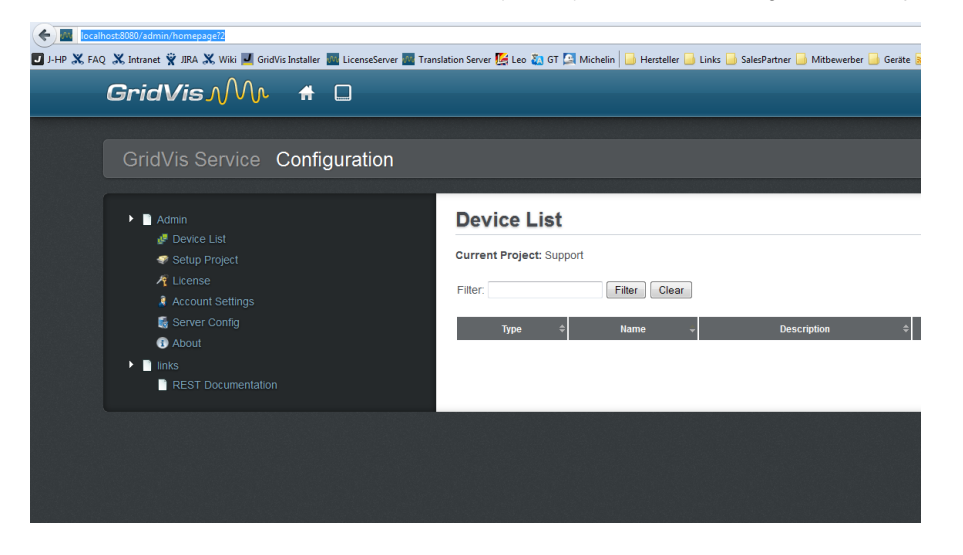